# Tips på olika sätt att synanpassa en iPhone eller iPad i iOS 15

## **Generell synanpassning i iOS**

Vet du att du kan göra egna inställningar för att ändra utseendet så att det passar dig bättre?

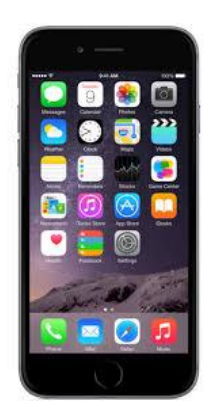

Under **Inställningar, Hjälpmedel och Skärm och textstorlek** kan man göra vissa generella inställningar för att ändra på utseendet. Du kan t.ex. aktivera större text, fet text, knappformer och öka kontrast.

Under **Inställningar, Hjälpmedel** och **Skärm och textstorlek**  kan du också t.ex. aktivera inverterade färger, färgfilter och automatisk ljusstyrka.

Under **Inställningar** och **Visning och ljusstyrka** kan du välja mellan ett ljust eller ett mörkt grundutseende. Du kan också gå till Visningszoom och välja mellan Standard och Zoomad. Zoomad gör att ikoner, text och reglage blir något större.

## **Förstoring i iOS**

Vet du att det i iPhone och iPad finns ett inbyggt förstoringsprogram som heter Zooma?

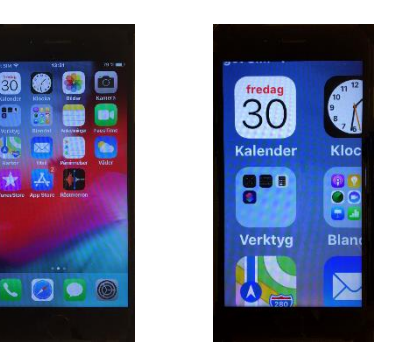

Zooma gör att du kan förstora sådant som inte går att göra större med gesten dra isär. Du kan aktivera Zooma under **Inställningar**, och **Hjälpmedel**.

#### **Gester för att styra Zooma**

Du kan slå på/ av förstoringen genom att trycka snabbt två gånger med tre fingrar varsomhelst på skärmen.

Du kan flytta dig runt på skärmen genom att dra med tre fingrar.

Vill du öka eller minska förstoringen så trycker du snabbt två gånger med tre fingrar och låter fingrarna ligga kvar på skärmen den andra gången samt drar uppåt om du vill öka förstoringen eller drar neråt om du vill minska förstoringen.

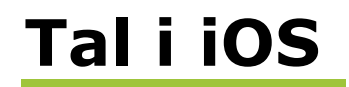

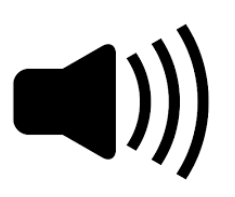

Vet du att det iPhone och iPad finns möjlighet att göra inställningar så att du får stöd av en talsyntes vid uppläsning av text och skrivning?

Du kan aktivera funktionerna under **Inställningar**, **Hjälpmedel** och **Talat innehåll**.

#### **Talfunktioner möjliga att aktivera**

- Läs upp markering
- Läs upp skärm
- Talreglage
- Markera innehåll
- Tal vid skrift
- Röster
- Uppläsningshastighet

Under Tal vid skrift kan du t.ex. välja att få tecken och ord upplästa när du skriver.

## **Diktering och Röstmemon i iOS**

Q W E R T Y U I O P Å A S D F G H J K L Ö Ä Z X C V B N M mellanslag retur

Vet du att det iPhone och iPad finns möjlighet att diktera dina mail, sms och anteckningar?

Du kan aktivera funktionen Diktering under **Inställningar**, **Allmänt** och **Tangentbord**. När du sedan har tangentbordet framme kan du trycka på mikrofonen till vänster om mellanslag och börja tala.

Vet du att det iPhone och iPad finns möjlighet att spela in egna röstinspelningar?

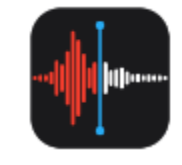

Du kan göra inspelningar genom att använda appen Röstmemon som finns i din telefon när du köper den.

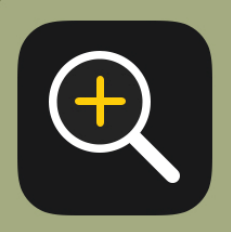

Vet du att det finns ett förstoringsglas inbyggt i en iPhone eller iPad?

Den heter Förstorare och är en egen app.

Du kan hitta appen i appbiblioteket och sedan placera den på hemskärmen. Du kan också hitta den under Inställningar, Kontrollcenter och genom att trycka på + framför appen placeras den i just Kontrollcenter som en snabbgenväg.

När du startat Förstoraren och använder kameran så kan du bl.a. öka och minska förstoringsgraden med ett reglage.

Du kan också ta ett foto av det du tittar på om du vill.

Genom att trycka en gång på hemknappen stänger du Förstoraren.

### **VoiceOver i iOS**

Vet du att det i iPhone och iPad finns ett inbyggt skärmläsningsprogram som heter VoiceOver?

Det gör att du kan få allt som finns på skärmen uppläst av en talsyntes. Med den funktionen aktiverad styr du din iPad eller iPad med ett antal olika gester. Du kan också välja mellan några olika skrivmetoder.

Du kan aktivera VoiceOver under **Inställningar** och **Hjälpmedel**.

När du har VoiceOver aktiverad kan du också använda en punktdisplay till din enhet.

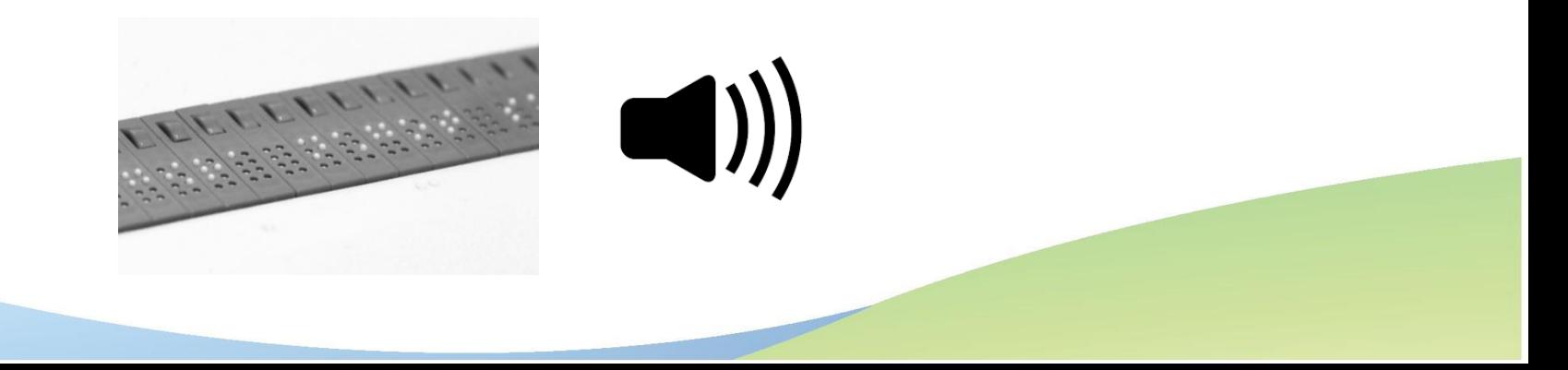

### **Siri i iOS**

### Vet du att det i iPhone och iPad finns en inbyggd röststyrning som kallas Siri?

Med hjälp av Siri kan man röststyra olika funktioner och få saker och ting utförda. Du kan aktivera Siri under **Inställningar** och **Siri och sökning**.

Siri kan startas genom knapptryck eller via kommandot "Hej Siri".

Du kan med hjälp av Siri ställa ett alarm, skriva ett sms, ringa upp en person, få vägen visad hem eller ta reda på fakta m.m.

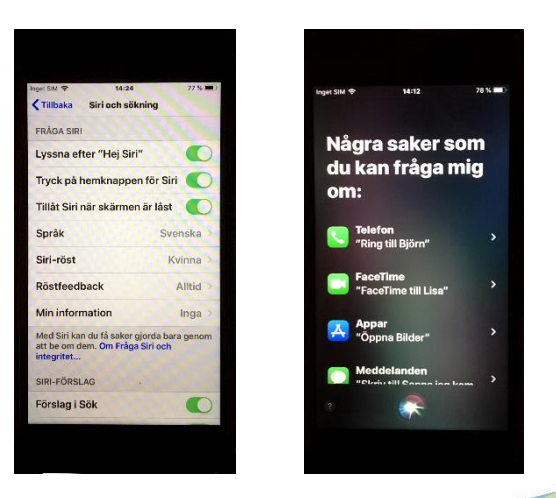